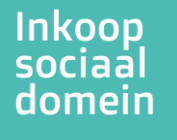

## Instructie gecontracteerde producten en tarieven inzien

U kunt uw producten en tarieven inzien onder door de volgende stappen te volgen.

- Log in op ISPnext via <https://app2.vendorlink.nl/supplier/>
- Klik op de tegel 'Informatie aanvragen'
- Klik op 'Producten en tarieven' Helaas duurt het laden van dit overzicht op dit moment erg lang. We zijn hard bezig om deze performance te verbeteren, ons excuus voor het ongemak.

In de tabel die is geopend ziet u uw gecontracteerde producten met de tarieven per gemeente. 1 product kan dus meerdere keren in het overzicht terug komen.

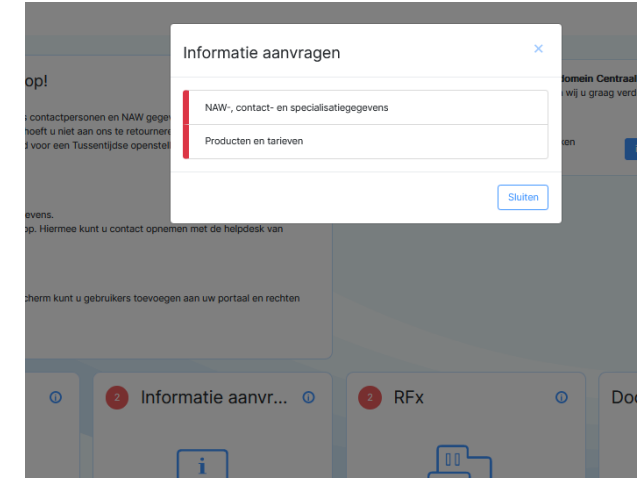

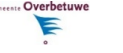

**Wageningen** 

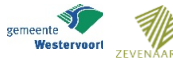